#### Washington University in St. Louis

## [Washington University Open Scholarship](https://openscholarship.wustl.edu/)

[Mechanical Engineering and Materials Science](https://openscholarship.wustl.edu/mems500)

Mechanical Engineering & Materials Science

12-20-2020

## Validating an Open-Source UVLM Solver for Analyzing Flapping Wing Flight

Cameron Urban Washington University in St. Louis

Follow this and additional works at: [https://openscholarship.wustl.edu/mems500](https://openscholarship.wustl.edu/mems500?utm_source=openscholarship.wustl.edu%2Fmems500%2F135&utm_medium=PDF&utm_campaign=PDFCoverPages)

#### Recommended Citation

Urban, Cameron, "Validating an Open-Source UVLM Solver for Analyzing Flapping Wing Flight" (2020). Mechanical Engineering and Materials Science Independent Study. 135. [https://openscholarship.wustl.edu/mems500/135](https://openscholarship.wustl.edu/mems500/135?utm_source=openscholarship.wustl.edu%2Fmems500%2F135&utm_medium=PDF&utm_campaign=PDFCoverPages) 

This Final Report is brought to you for free and open access by the Mechanical Engineering & Materials Science at Washington University Open Scholarship. It has been accepted for inclusion in Mechanical Engineering and Materials Science Independent Study by an authorized administrator of Washington University Open Scholarship. For more information, please contact [digital@wumail.wustl.edu](mailto:digital@wumail.wustl.edu).

# **E37 400-09: Independent Study Fall 2020**

# **Validating an Open-Source UVLM Solver for Analyzing Flapping Wing Flight**

**By: Cameron Urban Research Advisor: Dr. Ramesh Agarwal Department of Mechanical Engineering and Materials Science Washington University in St. Louis**

**December 20, 2020**

## **Table of Contents**

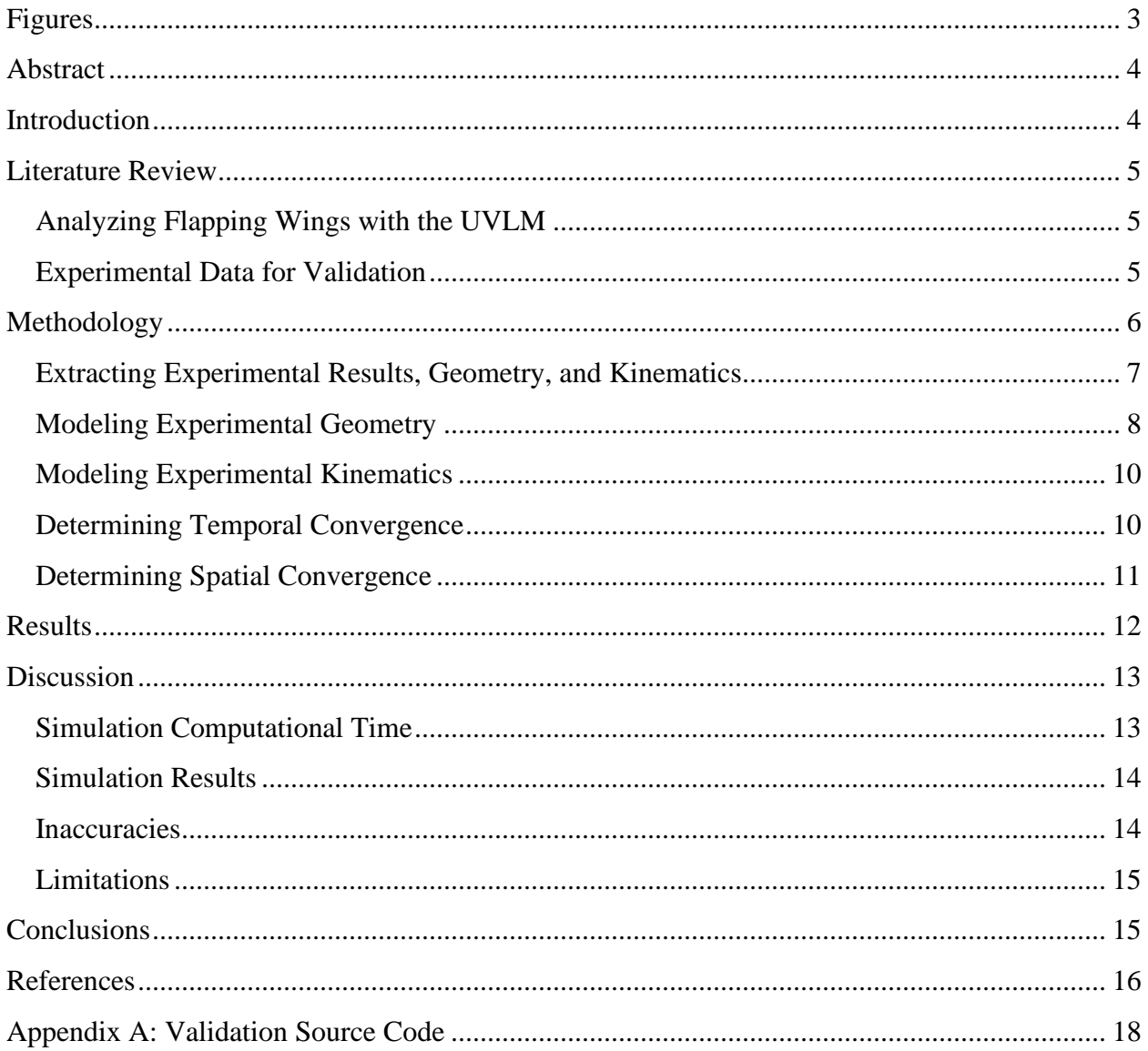

# <span id="page-3-0"></span>**Figures**

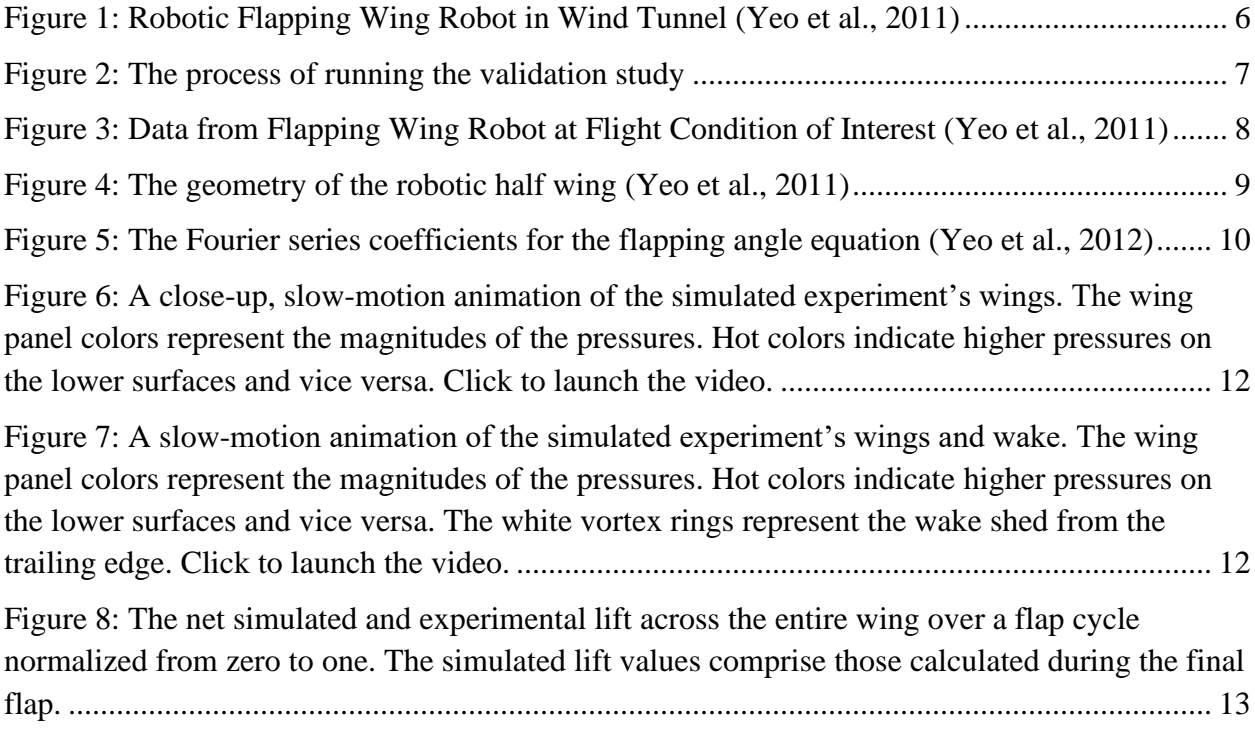

#### <span id="page-4-0"></span>**Abstract**

Scientists have long used the unsteady vortex lattice method (UVLM) to simulate flapping wing flight. However, until recently, there has not been an available open-source UVLM solver designed explicitly for this field. Ptera Software is the only open-source UVLM solver that can simulate flapping wing aerodynamics without the modifications required by other open-source solvers. This report documents the next step in the software's development: validation of its results. Comparing Ptera Software's output to high-fidelity experimental data of the pressures on a flapping wing robot shows that the simulated results predict the trends and magnitudes of the net lift over time with good accuracy. The present results demonstrate that Ptera Software correctly implements the UVLM and can simulate flapping wing flight with reasonable accuracy under this method's assumptions.

#### <span id="page-4-1"></span>**Introduction**

Animals are better at flying than any human invention. While animals may not be able to fly as fast as a jetliner or carry as much weight as a cargo plane, they fly with higher maneuverability, adaptability, and grace than anything aerospace engineers have invented before or after the Wright brothers took off from Kitty Hawk. In the words of aerodynamicists McMasters and Henderson, "…humans fly commercially or recreationally, but animals fly professionally" (Shyy et al., 2007).

These advantages indicate that natural flight is a rich area for research that could improve human flying machines. Unfortunately, analyzing how animals fly is extremely difficult. When I first became interested in natural flight, I assumed that the simplistic methods used to analyze conventional aircraft would be applicable. Instead, I realized that the high performance of flying animals is matched by the complexity of the aerodynamic mechanisms they utilize. Thankfully, I could begin my research on the foundations laid by other aerodynamicists who have worked tirelessly to unlock the secrets of flapping wing flight.

One of the tools discovered by these researchers is the unsteady vortex lattice method (UVLM). This tool, described in more mathematical detail in the literature (Katz & Plotkin, 2001) than I will discuss here, is a well-established algorithm for analyzing unsteady aerodynamics. It has also been used before to simulate flapping wings. As a final advantage over other methods, the UVLM also strikes a favorable balance between accuracy and the computational time required to run the simulations. For these reasons, I selected it as my tool of choice in exploring natural flight.

Unfortunately, I quickly stumbled into a roadblock. While many papers have been written using the UVLM to analyze flapping wings, I could not find any commercial or open-source UVLM programs capable of doing so without significant modifications to their source code. Therefore, I decided to write my own.

After a few months of work, I released Ptera Software, the only open-source UVLM designed to analyze flapping wings. It is free to use, and I hope that it will inspire further research into the field of animal aerodynamics and continue to improve as a community of scientists uses and modifies it. For more information on Ptera Software, or to download the source code, visit [the project page](https://github.com/camUrban/PteraSoftware)  [on GitHub.](https://github.com/camUrban/PteraSoftware)

This paper documents the next step in Ptera Software's development: validating its results against experimental results. The first step in this process was reviewing the literature to find appropriate experimental data. Next, I used Ptera Software to emulate the experimental setup that produced this data. Finally, I ran Ptera Software's UVLM solver on this emulation and compared my simulated findings against those from the original experiment.

### <span id="page-5-0"></span>**Literature Review**

#### <span id="page-5-1"></span>**Analyzing Flapping Wings with the UVLM**

The literature has demonstrated that the UVLM can accurately predict the aerodynamic forces and moments exerted on flapping wings by comparing their results to data gained experimentally. For example, researchers Fritz and Long validated plunging and pitching UVLM simulations against experimental data and analytical solutions (Fritz & Long, 2004). These experiments have been corroborated by Lambert and Dimitriadis, who found that the UVLM accurately modeled the forces on a flapping micro air vehicle (MAV) as long as the flow around its wings remained attached (Lambert & Dimitriadis, 2014).

The UVLM has also been used to simulate the flapping wing flight of real animals. For example, Gardiner et al. used the UVLM to study the flight of barnacle geese (Gardiner et al., 2013). However, the researchers did not provide experimental data that validated their simulated results. Some authors have even used a modified form of the UVLM to simulate the flight of insects (Nguyen et al., 2016).

Almost every paper in this field uses a home-grown code developed by each researcher's laboratory. There is no widely accepted, easily accessible framework for conducting low-fidelity flapping wing research. Therefore, once validated, Ptera Software could aggregate each institution's disparate advances and eliminate the barrier to entry of developing a solver for those newly interested in this field.

#### <span id="page-5-2"></span>**Experimental Data for Validation**

To validate the theoretical results produced by Ptera Software, I needed experimental data to use as a benchmark. I found this data in "Experimental and Analytical Pressure Characterization of a Rigid Flapping Wing for Ornithopter Development" (Yeo et al., 2011). This paper details the

analysis of a robotic ornithopter, an umbrella term for any type of flapping wing aircraft. Yeo et al. mounted their ornithopter to a test stand within a wind tunnel, as shown in Figure 1.

While flapping in the wind tunnel, the authors gathered aerodynamic data from the robot via an array of nine differential pressure sensors mounted on one of the wing halves. The sensors measured the difference in pressure between the wing's lower and upper surfaces.

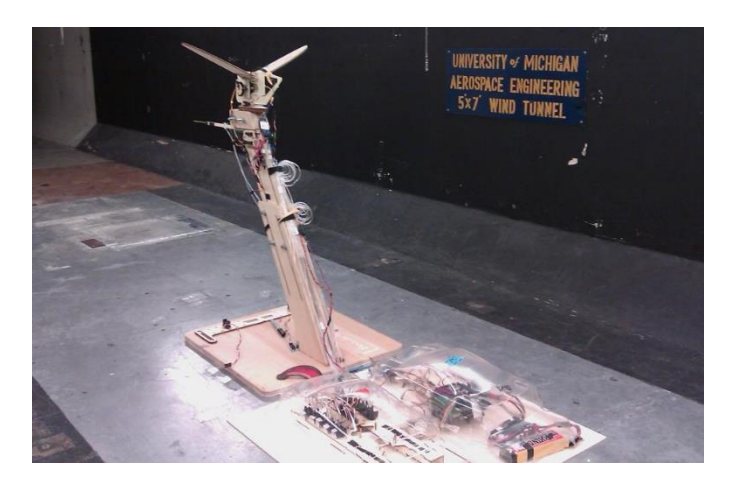

Figure 1: Robotic Flapping Wing Robot in Wind Tunnel (Yeo et al., 2011)

<span id="page-6-1"></span>I chose the data from their paper to validate Ptera Software for three reasons. (1) The data provided by this paper is well suited for comparison with the data from the UVLM. By using pressure sensors instead of a more traditional force sensor, Yeo et al. bypassed the experimental confounding factor of separating aerodynamic and inertial loads. (2) Yeo et al. analyzed forward flapping wing flight along with hovering flapping wing flight. Forward flapping wing flight data is critical because the traditional UVLM is not the proper tool for analyzing hovering flapping wing flight due to the prevalence of separated flow under hovering conditions. Flow separation is a viscous phenomenon where a fluid ceases to follow the curvature of a surface. A real-world example of this is an aircraft stalling at too steep an angle of attack for its airspeed. As the UVLM is an inviscid solver, it cannot account for separation. However, flow separation is significantly less prevalent during forward flapping wing flight because the effective angle of attack is reduced. Therefore, I use the forward flapping wing flight case for my validation. (3) The University of Michigan, where this research took place, is a well-respected institution for the study of aerodynamics, which lends credence to the quality of the data collected.

#### <span id="page-6-0"></span>**Methodology**

After I selected the experimental data to use for the validation, it needed to be processed, and the geometry of Yeo et al.'s robotic ornithopter modeled in Ptera Software. Additionally, I had to

check the results for convergence with respect to temporal and spatial discretization. The steps of this procedure are shown in Figure 2.

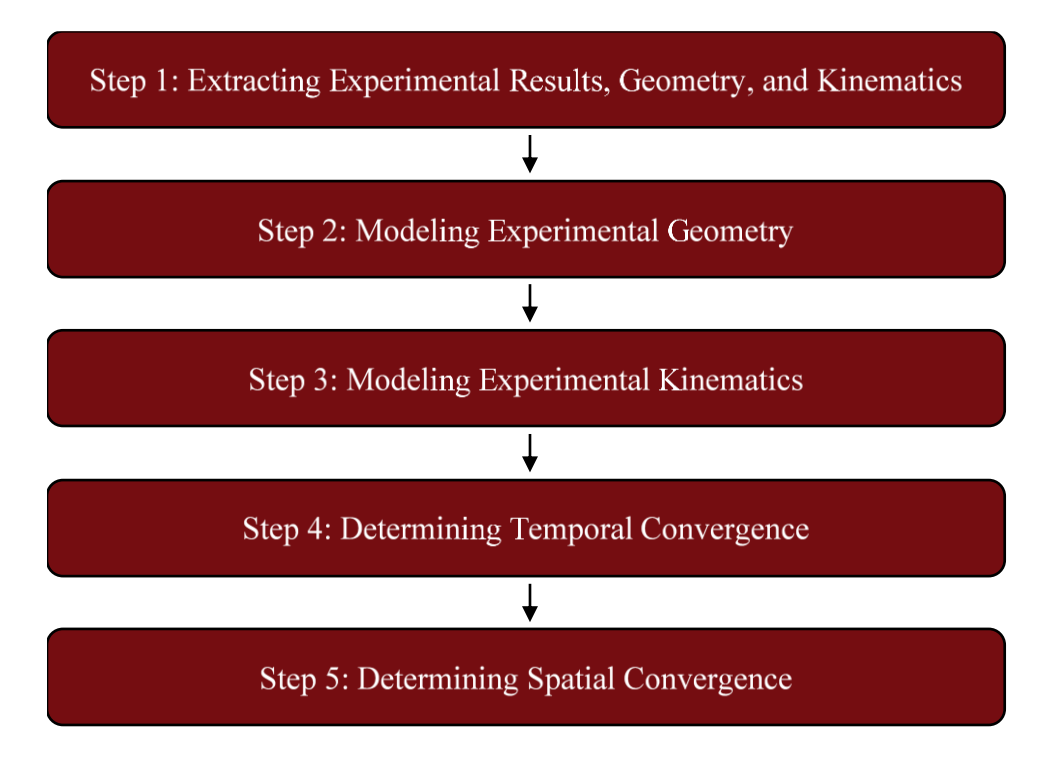

Figure 2: The process of running the validation study

#### <span id="page-7-1"></span><span id="page-7-0"></span>**Extracting Experimental Results, Geometry, and Kinematics**

I chose to validate against the experiment referred to in Yeo et al., 2011 as case C. The data from this run is shown in Figure 3, reprinted from Yeo et al., 2011, which contains five subplots. The upper left subplot is a sketch of the nine pressure sensors' approximate positions on the instrumented wing. The lower left subplot shows Yeo et al.'s measured versus predicted wing flap angle during the test. Each of the right three subplots displays the cycle-averaged pressure data for three of the nine sensors. The upper right, middle right, and lower right subplots show the data for the "blue," "orange," and "green" sensors, respectively. The upper left subplot can be used to identify each sensor's color and number designations.

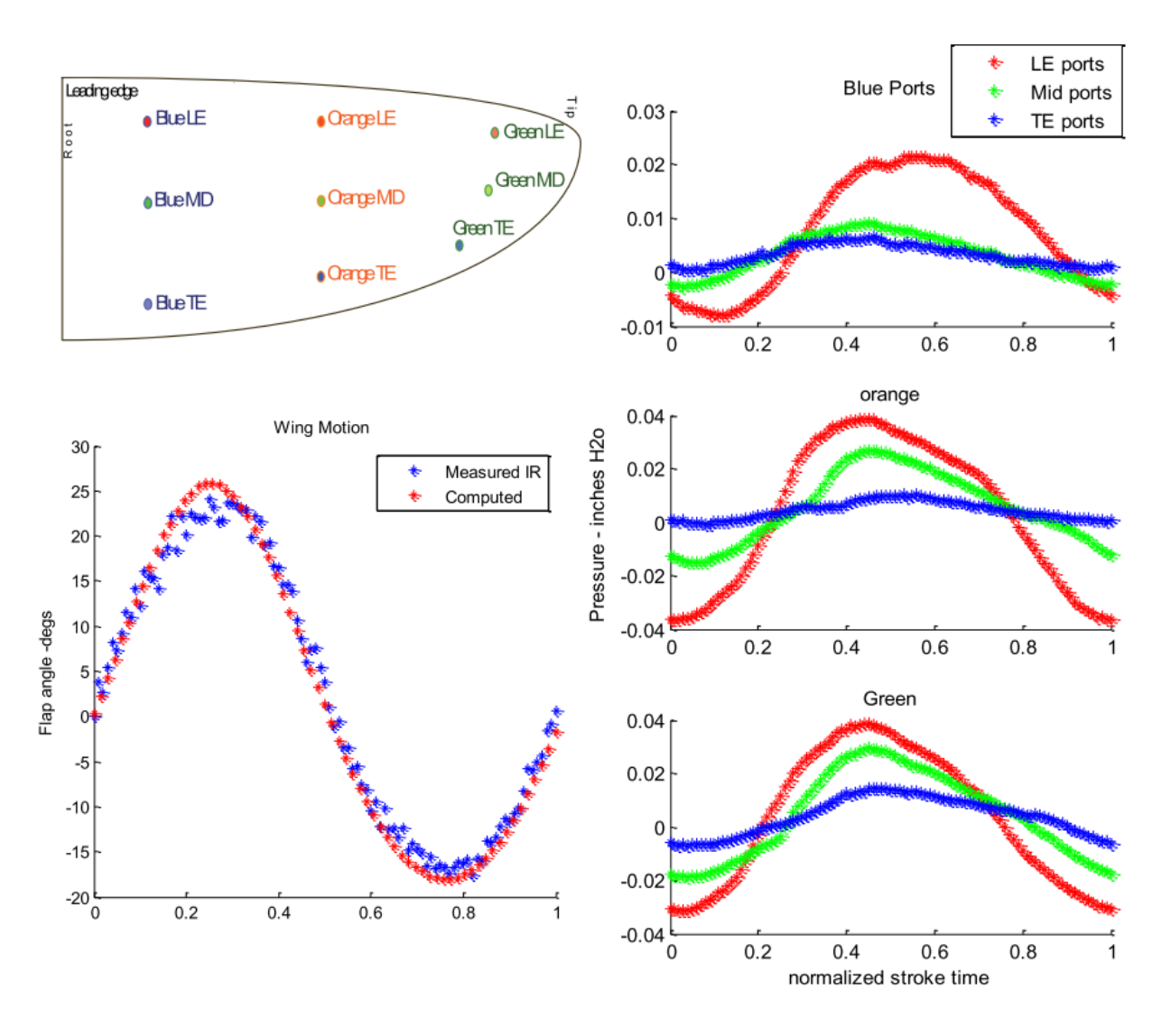

<span id="page-8-1"></span>Figure 3: Data from Flapping Wing Robot at Flight Condition of Interest (Yeo et al., 2011)

Since Yeo et al. did not provide the raw data in tabulated form, I used the popular data analysis tool WebPlotDigitizer to extract approximated raw pressure data from screenshots of Figure 3's pressure plots that I uploaded to the tool's website (Rohatgi, 2020). After appropriately scaling the axes, the program automatically detected the positions of the graph's data points, and compiled them into a downloadable comma-separated values (CSV) file.

#### <span id="page-8-0"></span>**Modeling Experimental Geometry**

The second step was to model the geometry of Yeo et al.'s robotic wings in Ptera Software. I first saved a plot from Yeo et al., 2011 of the wing's shape and sensor locations, reprinted here as

Figure 4. Then, I uploaded the plot to WebPlotDigitizer, which provided interpolated coordinates of the wing planform's curve, shown in Figure 4 as a solid black line.

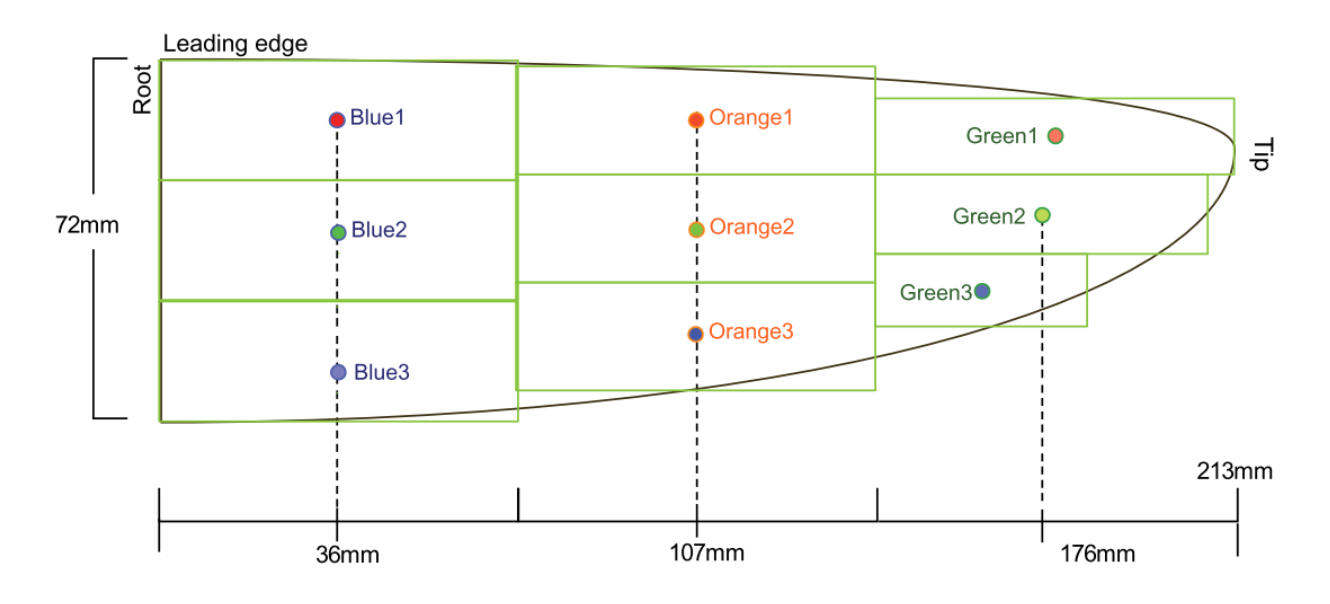

Figure 4: The geometry of the robotic half wing (Yeo et al., 2011)

<span id="page-9-0"></span>I was then able to discretize the wing in the spanwise direction into any number of uniformlyspaced wing cross sections. As shown in Figure 4, the experimental wing planform extends to a smooth tip. I did not design Ptera Software to analyze wings with a tip chord length of zero. So, to avoid the possibility of numerical errors, I sliced off the outermost five millimeters of the wingtip so that the last wing cross section had a non-zero chord length. For more details on this process, see the code in Appendix A.

From Figure 4, I also extracted the approximate areas upon which each pressure acts. The figure represents these areas as the green rectangles around each of the ports. Using this data, the normal force on each rectangle is simply the pressure at its port multiplied by its area. The lift on each panel is the vertical component of this force at that particular time step, which I calculated by multiplying the normal force by the cosine of the current flapping angle. Finally, the total lift on the robot is the sum of the lift forces on each rectangle multiplied by two (because there are two wing halves, and only one has pressure sensors).

While necessary, the pressure data and the geometry dimension extraction step introduces potential errors into my validation because the results are approximate. Future work would allow for collaboration with Yeo et al. to rerun this validation study with the exact experimental data.

#### <span id="page-10-0"></span>**Modeling Experimental Kinematics**

The third step is to model the experimental kinematics. In a separate paper, the authors of "Experimental and Analytical Pressure Characterization of a Rigid Flapping Wing for Ornithopter Development" analyzed the same robot's flapping mechanism to characterize the flapping angle as a function of time (Yeo et al., 2012). They found that the flapping was experimentally repeatable and well modeled by a fourth-order Fourier series. Figure 5 shows the Fourier series' coefficients, and the lower left subplot in Figure 3 displays a comparison between the experimental and modeled kinematics of the flapping.

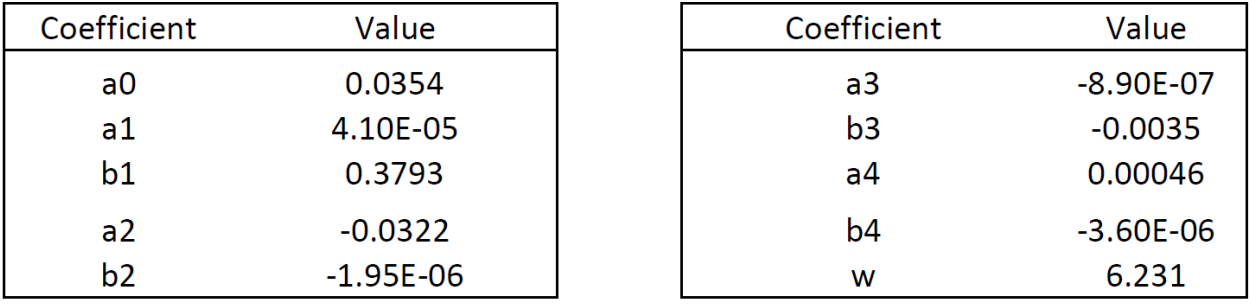

<span id="page-10-2"></span>Figure 5: The Fourier series coefficients for the flapping angle equation (Yeo et al., 2012)

Using these Fourier series coefficients and the flapping frequency of the test I was emulating, I wrote a Python function that Ptera Software used to simulate the flapping kinematics.

#### <span id="page-10-1"></span>**Determining Temporal Convergence**

The UVLM is a time-stepping simulation, and the fourth step in setting up the study is picking how much time to simulate. During each time step, the wing sheds a new row of ring vortices into its wake. The panels on the wing experience the effect of the panels in the wake during the next time step. If the simulation were allowed to run for an infinitely long time, there would be an infinitely long sheet of wake panels stretching behind the wing. At this point, the pressure vs. time graphs for each subsequent flapping cycle would be identical. We would say that the system has reached a quasi-steady state (quasi because the pressure distributions are still varying over each flap cycle, but this variation is constant from one flap cycle to another).

However, simulating for an infinitely long time is impractical. Thankfully, as the wake ring vortices get further away from the wing, their effects decrease rapidly. Therefore, there should be some number of flap cycles, after which additional flap cycles produce only a negligible difference in the pressure vs. time functions.

I found this threshold to be three flap cycles. I determined this after running several test simulations for one, two, three, and four flap cycles with different spatial discretizations and observing that there was qualitatively no difference in the results for two and three cycles.

#### <span id="page-11-0"></span>**Determining Spatial Convergence**

The final step in running the experiment in Ptera Software is to determine how to arrange the wing panels. Ptera Software's implementation of the UVLM first turns a wing into a 2D surface and then discretizes it into an array of rectilinear panels. Generally, the more panels used, the more accurate the result. Additionally, I weighed several other considerations before choosing the number of panels and determining their shape.

- Spacing: In many steady vortex solvers, the panels are smaller and more tightly grouped near the wing's leading edge, trailing edge, root, and tip. Researchers use this spacing scheme because the pressure gradient is usually higher at these locations. However, most unsteady solvers use a uniform spacing, at least in the chordwise direction, so that the wake panels are roughly the same area as wing panels that shed them. This choice satisfies the wake transport equation, one of the governing laws of the UVLM (Binder et al., 2017). While not required by the wake transport equation, I used uniform spacing for the spanwise panels to reduce the code required to run these cases. Future work should revisit this decision.
- Aspect Ratio: The panel's aspect ratio is its average chordwise dimension divided by its average spanwise dimension. This value should be kept near one to reduce computational error (*Guidelines for QFLR5 v0.03 XFLR5 Analysis of Foils and Wings Operating at Low Reynolds Numbers*, 2009).
- Computation Time: The computation time increases dramatically with the number of panels, specifically with the number of chordwise panels. Therefore, I used the smallest number of panels required to achieve convergence.

Based on the above principles, I decided to space my panels uniformly, keep their aspect ratios as close to one as possible, and design a small study increasing the number of chordwise panels from a bare minimum amount until I saw qualitative convergence. I saw this convergence after reaching five chordwise panels with 18 spanwise panels.

### <span id="page-12-0"></span>**Results**

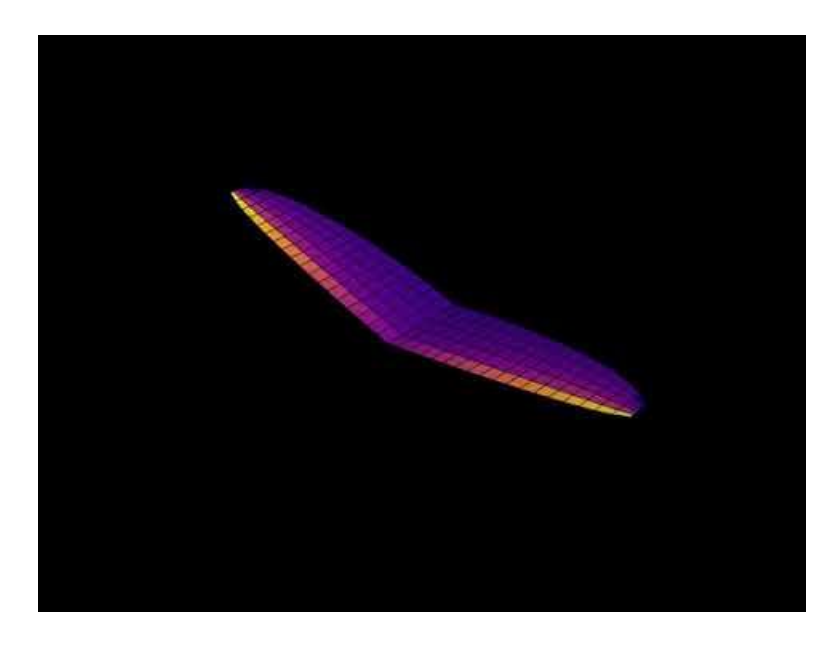

Figure 6: A close-up, slow-motion animation of the simulated experiment's wings. The wing panel colors represent the magnitudes of the pressures. Hot colors indicate higher pressures on the lower surfaces and vice versa. Click to launch the video.

<span id="page-12-1"></span>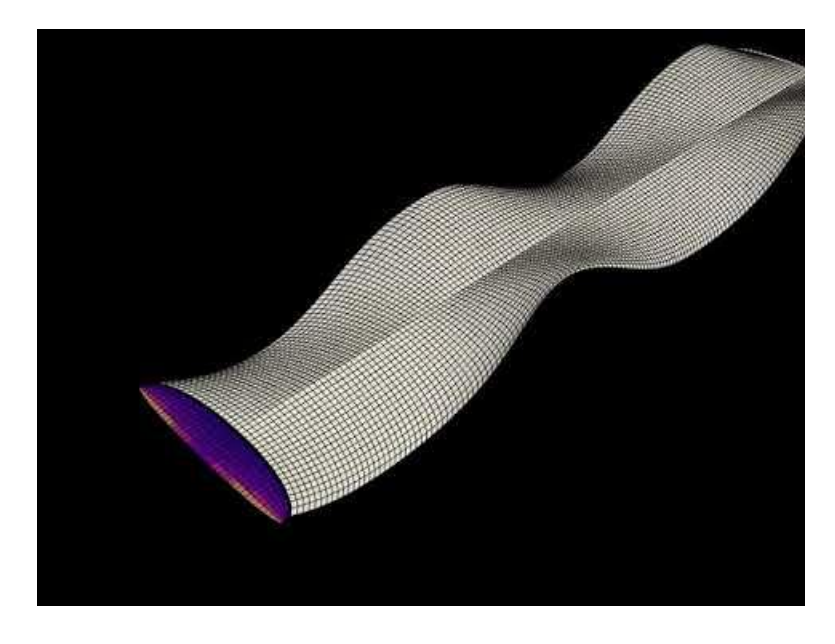

<span id="page-12-2"></span>Figure 7: A slow-motion animation of the simulated experiment's wings and wake. The wing panel colors represent the magnitudes of the pressures. Hot colors indicate higher pressures on the lower surfaces and vice versa. The white vortex rings represent the wake shed from the trailing edge. Click to launch the video.

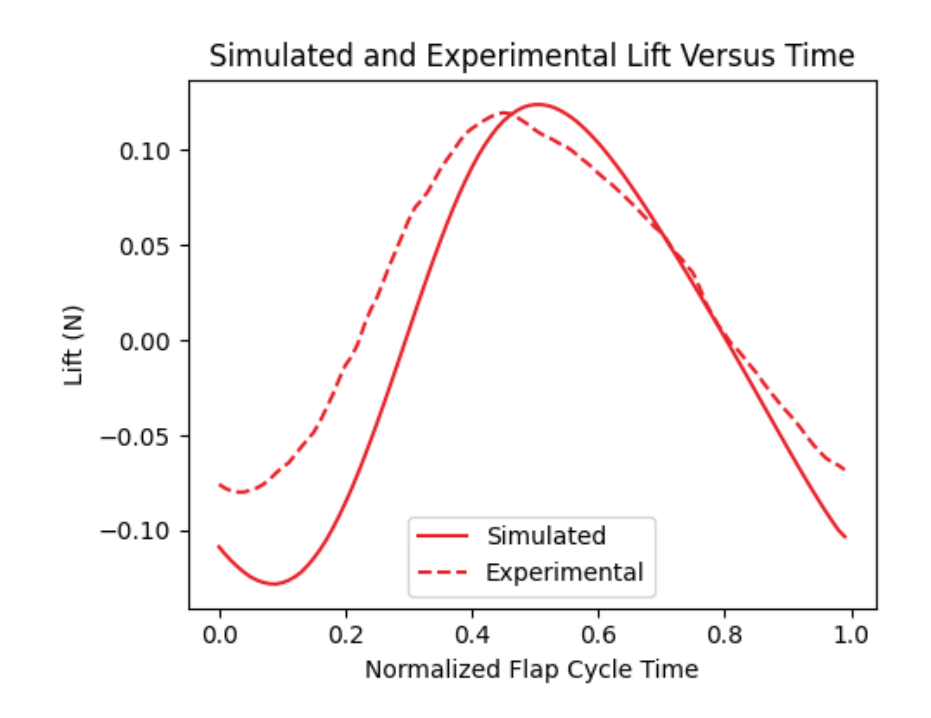

<span id="page-13-2"></span>Figure 8: The net simulated and experimental lift across the entire wing over a flap cycle normalized from zero to one. The simulated lift values comprise those calculated during the final flap.

#### <span id="page-13-0"></span>**Discussion**

#### <span id="page-13-1"></span>**Simulation Computational Time**

The simulation of the fully converged configuration took just under 22.5 minutes to run on my laptop, which has an Intel® Xeon® E3-1505M v5 CPU running at 2.81 GHz base speed and 15.3 GB of usable RAM. This converged configuration used a prescribed wake, five uniformly spaced chordwise panels, 18 uniformly spaced spanwise panels, and simulated three flap cycles. I discretized these cycles into 224 time steps, the difference in time between each being roughly 4.1 milliseconds. On the last time step, Ptera Software was analyzing a total of 4,104 ring vortices. For reference, this translates to multiple calculations involving matrices with hundreds of thousands of elements during each of the later time steps.

While 20 minutes is a reasonable amount of computational time for this simulation type, I plan to significantly reduce it with small changes to Ptera Software's source code. For example, I will modify Ptera Software to detect symmetric geometry and operating conditions, such as the two sides of the flapping wing in this validation study. Once detected, the software would copy the results of any required computations from one of the sides to the other. Additionally, I will modify

Ptera Software to compute the panels' pressures only during the last flap cycle. Finally, I could parallelize large parts of the program to take advantage of CPUs with multiple cores.

These modifications will reduce the computational time to the point where Ptera Software's users could run large scale optimization studies.

#### <span id="page-14-0"></span>**Simulation Results**

Figure 6 and Figure 7 are embedded links to the videos produced by the simulation. These visuals are useful in determining quickly if something obvious is wrong with the solver. For example, the videos show that the wing is the correct shape and is flapping as expected. Additionally, the pressures on two wing halves look symmetric throughout, as they should be given that the sides of the robot are identical and experienced identical conditions.

Figure 8 shows that the fully converged simulation models the experimental lift trends and magnitudes relatively well. The simulated lift had a mean absolute error (MAE) of 0.0291 N over the flap cycle with respect to the experimental lift. The root mean square (RMS) of the experimental lift values is 0.0717 N.

I chose MAE as an accuracy metric instead of mean absolute percent error (MAPE) because both the experimental and simulated lift trends oscillate around 0 N. A percent error method is illequipped to deal with values near zero, so I chose this error-based approach instead.

#### <span id="page-14-1"></span>**Inaccuracies**

The two noticeable inaccuracies in the simulated lift trend are an overall right phase shift and an overestimation of the lift force magnitude in the first and final quarter of the flap cycle. The phase shift, while a smaller effect than the magnitude differences, is more difficult to explain. Previous papers have discussed how procedures for averaging experimental data over a cycle could affect the observed phase (Lambert et al., 2017). However, without access to the raw experimental data from Yeo et al., it is impossible to investigate this further.

The negative lift magnitude overestimation during the first and last quarter of the flapping cycle is likely caused by flow separation. Flow separation, an aerodynamic phenomenon where the streamlines of a fluid detach from a surface, is created by viscosity. As the UVLM assumes the fluid is inviscid, it cannot predict this behavior. As shown in Figures 6 and 7, the wing starts its cycle halfway through the upstroke. Therefore, the separated flow conditions correspond to the wing's upstroke. During the upstroke, the wing experiences a highly negative effective angle of attack, likely caused the flow on the wings' lower surfaces to separate due to a strong adverse pressure gradient.

Additionally, inconsistencies in Yeo et al., 2011 may have contributed to inaccuracies in my results. In the report, the authors wrote on two separate occasions that the free stream velocity for the case I simulated was 2.9 m/s. However, in a later section, this was changed to 2.8 m/s. I chose to use the more frequently cited value, 2.9 m/s, for my study. Future work should include contacting the original authors to resolve this inconsistency.

The literature documents work to modify the UVLM to correct for flow separation effects. The most promising attempt modified the UVLM to begin shedding vortex rings off the wing's leading edge after a certain effective angle of attack was reached (Roccia et al., 2013). Future work should implement this method in Ptera Software and analyze its results.

#### <span id="page-15-0"></span>**Limitations**

While this study's results are promising, researchers should use Ptera Software with an understanding of when its assumptions lose validity. For example, the UVLM assumes inviscid, irrotational, and incompressible flow. While no real flow exactly satisfies these requirements, in practice, they imply that Ptera Software will only produce accurate results for objects operating at relatively high Reynolds numbers, with attached flow, and whose airspeed is much lower than the speed of sound.

Additionally, this software is in its early stages of development. It should not be used to make safety-critical design choices. For situations where high reliability is necessary, run preliminary studies in Ptera Software to iteratively approach a workable solution, then use a more well established and higher fidelity simulation to check the result.

#### <span id="page-15-1"></span>**Conclusions**

Based on the results of this validation study, I conclude that Ptera Software accurately implements the UVLM. I made this conclusion based on good agreement between the trends and magnitudes of Yeo et al.'s experimental data, and Ptera Software's simulated results of the total lift force on a flapping wing robot

The simulated and experimental lift force time histories differed in two noticeable ways. (1) The simulated force plot leads the experimental force plot by a slight phase shift. (2) The simulated results show the wings producing a significantly more negative lift force during the first and last quarter of the flap cycle, which corresponds to the robot's upstroke. The phase shift may be due to errors in how Yeo et al. cyclically averaged their experimental results. To investigate this further would require access to the researchers' raw data. The difference in magnitude is most likely due to flow separation on the wings' bottom surfaces during its upstroke.

Future work should increase the speed of Ptera Software using various computational techniques, such as parallel processing and symmetry analysis. Additionally, a collaboration with the experimental study's original authors could improve this study's results. Such a collaboration would provide access to the actual wing geometry and raw data, eliminating any error associated with my attempts to extract this data from the paper and eliminating errors from the typos in the original document. Finally, Ptera Software should be modified to account for flow separation using a leading-edge vortex scheme described in the literature (Roccia et al., 2013). The inclusion of leading-edge vortices could increase Ptera Software's accuracy for all use cases and expand its capabilities to analyze hovering flapping wing flight.

In the words of statistician George Box, "All models are wrong, but some are useful." In this spirit, researchers should only use Ptera Software within the bounds of the UVLM assumptions. Additionally, more well-established simulation tools or hand calculations must support any safetycritical engineering decisions informed by Ptera Software's results. Despite these limitations, Ptera Software has proved to be a powerful tool for simulating the dauntingly complex aerodynamics of flapping wing flight. It has the additional benefits of being free to use, open-source, and designed to simulate flapping wings out of the box. For these reasons, Ptera Software is an excellent choice for the research and analysis of volant locomotion and ornithopter development.

#### <span id="page-16-0"></span>**References**

- Binder, S., Wildschek, A., & De Breuker, R. (2017). EXTENSION OF THE CONTINUOUS TIME UNSTEADY VORTEX LATTICE METHOD FOR ARBITRARY MOTION, CONTROL SURFACE DEFLECTION AND INDUCED DRAG CALCULATION. In *International Forum on Aeroelasticity and Structural Dynamics IFASD*.
- Fritz, T. E., & Long, L. N. (2004). Object-Oriented Unsteady Vortex Lattice Method for Flapping Flight. *JOURNAL OF AIRCRAFT*, *41*(6), 1275–1290. https://doi.org/10.2514/1.7357
- Gardiner, J., Razak, N. A., Dimitriadis, G., Tickle, P., Codd, J. R., & Nudds, R. L. (2013). *Simulation of Bird Wing Flapping Using the Unsteady Vortex Lattice Method*. https://www.researchgate.net/publication/256095328
- *Guidelines for QFLR5 v0.03 XFLR5 Analysis of foils and wings operating at low Reynolds numbers*. (2009).
- Katz, J., & Plotkin, A. (2001). Low-Speed Aerodynamics. In *Low-Speed Aerodynamics*. Cambridge University Press. https://doi.org/10.1017/cbo9780511810329
- Lambert, T., Abdul Razak, N., & Dimitriadis, G. (2017). Vortex Lattice Simulations of Attached and Separated Flows around Flapping Wings. *Aerospace*, *4*(22). https://doi.org/10.3390/aerospace4020022
- Lambert, T., & Dimitriadis, G. (2014). *Modeling of aerodynamic forces in flapping flight with the Unsteady Vortex Lattice Method*.
- Nguyen, A. T., Kim, J.-K., Han, J.-S., & Han, J.-H. (2016). Extended Unsteady Vortex-Lattice Method for Insect Flapping Wings. *Journal of Aircraft*, *53*(6), 1709–1718. https://doi.org/10.2514/1.C033456
- Roccia, B. A., Preidikman, S., Massa, J. C., & Mook, D. T. (2013). Modified unsteady vortexlattice method to study flapping wings in hover flight. *AIAA Journal*, *51*(11), 2628–2642. https://doi.org/10.2514/1.J052262
- Rohatgi, A. (2020). *Webplotdigitizer: Version 4.4*. https://automeris.io/WebPlotDigitizer
- Shyy, W., Lian, Y., Tang, J., Viieru, D., & Liu, H. (2007). Aerodynamics of low reynolds number flyers. In *Aerodynamics Of Low Reynolds Number Flyers* (Vol. 9780521882). Cambridge University Press. https://doi.org/10.1017/CBO9780511551154
- Yeo, D., Atkins, E. M., Bernal, L. P., & Shyy, W. (2012). Experimental investigation of the pressure, force, and torque characteristics of a rigid flapping wing. *50th AIAA Aerospace Sciences Meeting Including the New Horizons Forum and Aerospace Exposition*. https://doi.org/10.2514/6.2012-849
- Yeo, D., Atkins, E. M., & Shyy, W. (2011). *Experimental and Analytical Pressure Characterization of a Rigid Flapping Wing for Ornithopter Development*. http://paparazzi.enac.fr/wiki/Main\_Page

#### <span id="page-18-0"></span>**Appendix A: Validation Source Code**

*"""This script runs a validation case of Ptera Software's UVLM. I first emulate the geometry and kinematics of a flapping robotic test stand from "Experimental and Analytical Pressure Characterization of a Rigid Flapping Wing for Ornithopter Development" by Derrick Yeo, Ella M. Atkins, and Wei Shyy. Then, I run the UVLM simulation of an experiment from this paper. Finally, I compare the simulated results to the published experimental results. WebPlotDigitizer, by Ankit Rohatgi, was used to extract data from Yeo et al., 2011. More information can be found in my accompanying report: "Validating an Open-Source UVLM Solver for Analyzing Flapping Wing Flight: An Experimental Approach." """ # Import Python's math package.* **import** math *# Import Numpy and MatPlotLib's PyPlot package.* **import** matplotlib.pyplot **as** plt **import** numpy **as** np *# Import Ptera Software* **import** pterasoftware **as** ps *# Set the given characteristics of the wing in meters.* half span =  $0.213$ chord =  $0.072$ *# Set the given forward flight velocity in meters per second.* validation velocity =  $2.9$ *# Set the given angle of attack in degrees. Note: If you analyze a # different operating point where this is not zero, # you need to modify the code to rotate the experimental lift into the wind # axes.* validation alpha =  $0$ *# Set the given flapping frequency in Hertz.* validation flapping frequency =  $3.3$ *# This wing planform has a rounded tip so the outermost wing cross section # needs to be inset some amount. This value is # in meters.* tip inset =  $0.005$ *# Import the extracted coordinates from the paper's diagram of the*

*# planform. The resulting array is of the form*

```
# [spanwise coordinate, chordwise coordinate], and is ordered from the
# leading edge root, to the tip, to the trailing
# edge root. The origin is the trailing edge root point. The positive
# spanwise axis extends from root to tip and the
# positive chordwise axis from trailing edge to leading edge. The
# coordinates are in millimeters.
planform_coords = np.genfromtxt(
     "Extracted Planform Coordinates.csv", delimiter=","
)
# Convert the coordinates to meters.
planform_coords = planform_coords / 1000
# Set the origin to the leading edge root point.
planform coords = planform coords - np.array([0, chord])
# Switch the sign of the chordwise coordinates.
planform coords = planform coords * np.array([1, -1])
# Swap the axes to the form [chordwise coordinate, spanwise
# coordinate]. The coordinates are now in the geometry
# frame projected on the XY plane.
planform coords[:, [0, 1]] = planform coords[:, [1, 0]]
# Find the index of the point where the planform x-coordinate equals the
# half span.
tip index = np.where(planform coords[:, 1] == half span)[0][0]
# Using the tip index, split the coordinates into two arrays of leading
# and trailing edge coordinates.
leading coords = planform coords[:tip index, :]
trailing coords = np.flip(planform coords[tip_index:, :], axis=0)
# Set the number of flap cycles to run the simulation for. The converged
# result is 3 flaps.
num flaps = 3# Set the number of chordwise panels. The converged
# result is 5 panels.
num chordwise panels = 5# Set the number of sections to map on each wing half. There will be this
# number +1 wing cross sections per wing half.
# The converged result is 18 spanwise sections.
num spanwise sections = 18# Set the chordwise spacing scheme for the panels. This is set to uniform,
# as is standard for UVLM simulations.
chordwise_spacing = "uniform"
```
*# Calculate the spanwise difference between the wing cross sections.* spanwise step = (half span - tip inset) / num spanwise sections

```
# Define four arrays to hold the coordinates of the front and back points
# of each section's left and right wing cross
# sections.
front left vertices = np.zeros((num spanwise sections, 2))
front right vertices = np{\text{-}zeros}((num spanwise sections, 2))
back left vertices = np.zeros((num spanwise sections, 2))
back right vertices = np.zeros((num spanwise sections, 2))
# Iterate through the locations of the future sections to populate the wing
# cross section coordinates.
for spanwise loc in range(num spanwise sections):
     # Find the y coordinates of the vertices.
    front left vertices[spanwise loc, 1] = spanwise loc * spanwise step
    back left vertices[spanwise loc, 1] = spanwise loc * spanwise step
    front right vertices [spanwise loc, 1] = (
         spanwise_loc + 1
     ) * spanwise_step
    back right vertices[spanwise loc, 1] = (spanwise loc + 1) * spanwise step
     # Interpolate between the leading edge coordinates to find the x-
     # coordinate of the front left vertex.
    front left vertices[spanwise loc, 0] = np.interp(
        spanwise loc * spanwise step,
        leading coords[:, 1],
        leading coords[:, 0],
     )
     # Interpolate between the trailing edge coordinates to find the x-
     # coordinate of the back left vertex.
    back left vertices[spanwise loc, 0] = np.interp(
         spanwise_loc * spanwise_step,
        trailing coords[:, 1],
        trailing coords[:, 0],
     )
     # Interpolate between the leading edge coordinates to find the x-
     # coordinate of the front right vertex.
    front right vertices[spanwise loc, 0] = np.interp(
        (spanwise loc + 1) * spanwise step,
        leading coords[:, 1],leading coords[:, 0],
     )
     # Interpolate between the trailing edge coordinates to find the x-
     # coordinate of the back right vertex.
    back right vertices[spanwise loc, 0] = np.interp(
        (spanwise loc + 1) * spanwise step,
       trailing coords[:, 1],
        trailing coords[:, 0],
     )
# Define an empty list to hold the wing cross sections.
```

```
validation airplane wing cross sections = []
```

```
# Iterate through the wing cross section vertex arrays to create the wing
# cross section objects.
for i in range(num spanwise sections):
     # Get the left wing cross section's vertices at this position.
    this front left vertex = front left vertices[i, :]
    this back left vertex = back left vertices[i, :]
     # Get this wing cross section's leading and trailing edge x coordinates.
    this x le = this front left vertex[0]
    this x te = this back left vertex[0]
     # Get this wing cross section's leading edge y coordinate.
    this y le = this front left vertex[1]
     # Calculate this wing cross section's chord.
    this chord = this x te - this x le
     # Define this wing cross section object.
    this wing cross section = ps.geometry.WingCrossSection(
         x_le=this_x_le,
         y_le=this_y_le,
         chord=this_chord,
         airfoil=ps.geometry.Airfoil(name="naca0000",),
        num spanwise panels=1,
     )
     # Append this wing cross section to the list of wing cross
     # sections.
    validation airplane wing cross sections.append(this wing cross section)
     # Check if this the last section.
    \mathbf{if} i = num spanwise sections - 1:
         # If so, get the right wing cross section vertices at this position.
        this front right vertex = front right vertices[i, :]
        this back right vertex = back right vertices[i, :]
         # Get this wing cross section's leading and trailing edge x-
         # coordinates.
        this x le = this front right vertex[0]this x te = this back right vertex[0]
         # Get this wing cross section's leading edge y-coordinate.
        this y le = this front right vertex[1]
         # Calculate this wing cross section's chord.
        this chord = this x te - this x le
         # Define this wing cross section object.
        this wing cross section = ps.geometry.WingCrossSection(
            x le=this_x le,
             y_le=this_y_le,
```

```
chord=this chord,
             airfoil=ps.geometry.Airfoil(name="naca0000",),
            num spanwise panels=1,
\overline{\phantom{a}} # Append this wing cross section to the list of wing cross
         # sections.
        validation airplane wing cross sections.append(
            this wing cross section
\overline{\phantom{a}}# Define the validation airplane object.
validation airplane = ps.geometry.Airplane(
     wings=[
         ps.geometry.Wing(
             symmetric=True,
            wing cross sections=validation airplane wing cross sections,
            chordwise spacing=chordwise spacing,
            num chordwise panels=num chordwise panels,
         ),
    ],
)
# Delete the extraneous pointer.
del validation airplane wing cross sections
# Initialize an empty list to hold each wing cross section movement object.
validation wing cross section movements = []
# Define the first wing cross section movement, which is stationary.
first wing cross section movement = ps.movement.WingCrossSectionMovement(
    base wing cross section=validation airplane.wings[0].wing cross sections[
0
    \vert,
)
# Append the first wing cross section movement object to the list.
validation wing cross section movements.append(
    first wing cross section movement
)
# Delete the extraneous pointer.
del first wing cross section movement
def validation geometry sweep function(time):
     """ This function takes in the time during a flap cycle and returns the
     flap angle in degrees. It uses the flapping
     frequency defined in the encompassing script, and is based on a
     fourth-order Fourier series. The coefficients were
     calculated by the authors of Yeo et al., 2011.
     :param time: float or 1D array of floats
```

```
22
```

```
 This is a single time or an array of time values at which to
         calculate the flap angle. The units are seconds.
     :return flap_angle: float or 1D array of floats
         This is a single flap angle or an array of flap angle values at the
         inputted time value or values. The units are
         degrees.
    ^{\prime\prime} ^{\prime\prime} ^{\prime\prime} # Set the Fourier series coefficients and the flapping frequency.
    a = 0.0354a^{-1} = 4.10e-5b 1 = 0.3793a 2 = -0.0322b 2 = -1.95e-6a^3 = -8.90e-7b \overline{3} = -0.0035a 4 = 0.00046b 4 = -3.60e-6 f = validation_flapping_frequency
     # Calculate and return the flap angle(s).
    flap angle = (\overline{a} 0
        + a 1 * np.cos(1 * f * time)
        + b 1 * np.sin(1 * f * time)
        + a 2 * np \cdot cos(2 * f * time)+ b 2 * np.sin(2 * f * time)
        + a 3 * npicos(3 * f * time)+ b 3 * np.sin(3 * f * time)
        + a^{-}4 * npicos(4 * f * time)+ b 4 * np.sin(4 * f * time)) / 0.0174533 return flap_angle
def normalized validation geometry sweep function rad(time):
     """ This function takes in the time during a flap cycle and returns the
     flap angle in radians. It uses a normalized
     flapping frequency of 1 Hertz, and is based on a fourth-order Fourier
     series. The coefficients were calculated by the
     authors of Yeo et al., 2011.
     :param time: float or 1D array of floats
         This is a single time or an array of time values at which to
         calculate the flap angle. The units are seconds.
     :return flap_angle: float or 1D array of floats
         This is a single flap angle or an array of flap angle values at the
         inputted time value or values. The units are
         radians.
     """
     # Set the Fourier series coefficients.
    a = 0.0354
```

```
a 1 = 4.10e-5b<sup>-1</sup> = 0.3793
    a^{-2} = -0.0322b 2 = -1.95e-6a^3 = -8.90e-7b 3 = -0.0035a 4 = 0.00046b 4 = -3.60e-6 # Calculate and return the flap angle(s).
    flap angle = ( a_0
        + a 1 * npicos(1 * time)+ b 1 * np.sin(1 * time)+ a 2 * npicos(2 * time)+ b<sup>-2</sup> * np.sin(2 * time)
        + a 3 * npicos(3 * time)+ b 3 * np.sin(3 * time)+ a^{-}4 * np \cdot cos(4 * time)+ b 4 * np.sin(4 * time) )
     return flap_angle
# Iterate through each of the wing cross sections.
for j in range(1, num spanwise sections + 1):
     # Define the wing cross section movement for this wing cross section. The
     # amplitude and period are both set to one because
     # the true amplitude and period are already accounted for in the custom
     # sweep function.
    this wing cross section movement = ps.movement.WingCrossSectionMovement(
        base wing cross section=validation airplane.wings[
0 and 0 and 0 and 0 and 0 and 0 and 0 and 0 and 0 and 0 and 0 and 0 and 0 and 0 and 0 and 0 and 0 and 0 and 0
         ].wing_cross_sections[j],
        sweeping amplitude=1,
        sweeping period=1,
        sweeping spacing="custom",
        custom sweep function=validation geometry sweep function,
     )
     # Append this wing cross section movement to the list of wing cross
     # section movements.
    validation wing cross section movements.append(
        this wing cross section movement
     )
# Define the wing movement object that contains the wing cross section
# movements.
validation main wing movement = ps.movement.WingMovement(
    base wing=validation airplane.wings[0],
    wing cross sections movements=validation wing cross section movements,
)
```

```
# Delete the extraneous pointer.
del validation wing cross section movements
# Define the airplane movement that contains the wing movement.
validation airplane movement = ps.movement.AirplaneMovement(
   base airplane=validation airplane,
    wing movements=[validation main wing movement,],
)
# Delete the extraneous pointers.
del validation_airplane
del validation main wing movement
# Define an operating point corresponding to the conditions of the
# validation study.
validation operating point = ps.operating point.OperatingPoint(
    alpha=validation_alpha, velocity=validation velocity,
\lambda# Define an operating point movement that contains the operating point.
validation operating point movement = ps.movement.OperatingPointMovement(
   base operating point=validation operating point,
)
# Delete the extraneous pointer.
del validation_operating_point
# Calculate the period of this case's flapping motion. The units are in
# seconds.
validation flapping period = 1 / validation flapping frequency
# Calculate the time step (in seconds) so that the area of the wake ring
# vortices roughly equal the area of the bound
# ring vortices.
validation delta time = (validation airplane movement.base airplane.c ref
    / num_chordwise_panels
    / validation_velocity
)
# Calculate the number of steps required for the wing to have flapped the
# prescribed number of times.
validation_num_steps = math.ceil(
    num_flaps / validation_flapping frequency / validation delta time
)
# Define the overall movement.
validation movement = ps.movement.Movement(
    airplane movement=validation airplane movement,
    operating point movement=validation operating point movement,
    num_steps=validation_num_steps,
   delta time=validation delta time,
)
```

```
# Delete the extraneous pointers.
del validation airplane movement
del validation operating point movement
# Define the validation problem.
validation_problem = ps.problems.UnsteadyProblem(
    movement=validation movement,
\lambda# Delete the extraneous pointer. 
del validation_movement
# Define the validation solver.
validation solver =
ps.unsteady_ring_vortex_lattice_method.UnsteadyRingVortexLatticeMethodSolver(
    unsteady problem=validation problem,
\lambda# Delete the extraneous pointer.
del validation_problem
# Define the position of the coordinates of interest and the area of their
# rectangles. These values were extracted by
# digitizing the figures in Yeo et al., 2011.
blue trailing point coords = [0.060, 0.036]blue trailing area = 0.072 * 0.024blue middle point coords = [0.036, 0.036]blue middle area = 0.072 * 0.024blue leading point coords = [0.012, 0.036]blue leading area = 0.072 * 0.024orange trailing point coords = [0.05532, 0.107]orange trailing area = 0.07 * 0.02112orange middle point coords = [0.0342, 0.107]orange middle area = 0.07 * 0.02112orange leading point coords = [0.01308, 0.107]orange leading area = 0.07 * 0.02112green trailing point coords = [0.04569, 0.162825]green trailing area = 0.04165 * 0.015green middle point coords = [0.03069, 0.176]green middle area = 0.06565 * 0.015green leading point coords = [0.01569, 0.1775]green leading area = 0.071 * 0.015# Run the validation solver. This validation study was run using a
# prescribed wake.
validation_solver.run(prescribed_wake=True)
# Call the software's animate function on the solver. This produces a GIF.
# The GIF is saved in
# the same directory as this script. Press "q," after orienting the view,
# to begin the animation.
ps.output.animate(
```

```
26
```

```
 # Set the unsteady solver to the one we just ran.
    unsteady solver=validation solver,
     # Show the pressures in the animation.
    show delta pressures=True,
     # Set this value to False to hide the wake vortices in the animation.
    show wake vortices=True,
)
# Create a variable to hold the time in seconds at each of the simulation's
# time steps.
times = np.linspace(
   0,validation num steps * validation delta time,
    validation num steps,
     endpoint=False,
)
# Discretize the time period of the final flap analyzed into 100 steps.
# Store this to an array.
final flap times = np.linspace(
    validation flapping period * (num flaps - 1),
    validation flapping period * num flaps,
     100,
     endpoint=False,
)
# Discretize the normalized flap cycle times into 100 steps. Store this to
# an array.
normalized_times = np.linspace(0, 1, 100, endpoint=False)
# Pull the experimental pressure vs. time histories from the digitized
# data. These data sets are stored in CSV files
# in the same directory as this script. The pressure units used are inAq
# and time units are normalized flap cycle times
# from 0 to 1.
exp blue trailing point pressures = np.genfromtxt(
     "Blue Trailing Point Experimental Pressures.csv", delimiter=","
\lambdaexp blue middle point pressures = np.genfromtxt(
    "Blue Middle Point Experimental Pressures.csv", delimiter=","
\lambdaexp blue leading point pressures = np.qenfrontxt( "Blue Leading Point Experimental Pressures.csv", delimiter=","
\lambdaexp orange trailing point pressures = np.genfromtxt(
    "Orange Trailing Point Experimental Pressures.csv", delimiter=","
\lambdaexp orange middle point pressures = np.genfromtxt(
     "Orange Middle Point Experimental Pressures.csv", delimiter=","
)
exp orange leading point pressures = np.genfromtxt(
     "Orange Leading Point Experimental Pressures.csv", delimiter=","
)
```

```
exp_green_trailing_point_pressures = np.genfromtxt(
     "Green Trailing Point Experimental Pressures.csv", delimiter=","
)
exp green middle point pressures = np.genfromtxt(
     "Green Middle Point Experimental Pressures.csv", delimiter=","
)exp green leading point pressures = np.genfromtxt(
     "Green Leading Point Experimental Pressures.csv", delimiter=","
)
# Interpolate the experimental pressure data to ensure that they all
# reference the same normalized time scale.
exp_blue_trailing_point_pressures_norm = np.interp(
     normalized_times,
    exp blue trailing point pressures[:, 0],
    exp blue trailing point pressures[:, 1],
)
exp blue middle point pressures norm = np.interp(
     normalized_times,
    exp blue middle point pressures[:, 0],
    exp_blue_middle_point_pressures[:, 1],
\lambdaexp_blue_leading_point_pressures_norm = np.interp(
     normalized_times,
    exp_blue_leading_point_pressures[:, 0],
    exp blue leading point pressures[:, 1],
)
exp orange trailing point pressures norm = np.interp(
     normalized_times,
    exp orange trailing point pressures[:, 0],
    exp orange trailing point pressures[:, 1],
)
exp orange middle point pressures norm = np.interp(
     normalized_times,
    exp orange middle point pressures[:, 0],
    exp orange middle point pressures[:, 1],
)
exp orange leading point pressures norm = np.interp(
     normalized_times,
    exp orange leading point pressures[:, 0],
    exp orange leading point pressures[:, 1],
)
exp green trailing point pressures norm = np.interp(
     normalized_times,
    exp green trailing point pressures[:, 0],
    exp_green_trailing_point_pressures[:, 1],
)
exp green middle point pressures norm = np.interp(
     normalized_times,
    exp green middle point pressures[:, 0],
    exp green middle point pressures[:, 1],
)
exp green leading point pressures norm = np.interp(
```

```
 normalized_times,
    exp_green_leading_point_pressures[:, 0],
    exp green leading point pressures[:, 1],
\lambda# Find the normal force time history on each of the experimental panels in
# Newtons.
exp blue trailing normal forces = (248.84 * exp blue trailing point pressures norm * blue trailing area
\lambdaexp blue middle normal forces = (248.84 * exp blue middle point pressures norm * blue middle area
\lambdaexp blue leading normal forces = (248.84 * exp_blue_leading_point_pressures_norm * blue_leading_area
)
exp orange trailing normal forces = (248.84 * exp orange trailing point pressures norm * orange trailing area
\lambdaexp_orange_middle_normal_forces = (
    248.84 * exp orange middle point pressures norm * orange middle area
\lambdaexp_orange_leading_normal_forces = (
    248.84 * exp orange leading point pressures norm * orange leading area
)exp green trailing normal forces = (248.84 * exp_green_trailing_point_pressures_norm * green_trailing_area
\lambdaexp_green_middle_normal_forces = (
    248.84 * exp green middle point pressures norm * green middle area
)
exp_green_leading_normal_forces = (
    248.84 * exp_green_leading_point_pressures_norm * green_leading_area
)
# Convert each experimental panel's normal force time history to a lift
# time history by finding the vertical component
# given the wing's sweep angle at each time step.
exp_blue_trailing_lift_forces = exp_blue_trailing_normal_forces * np.cos(
   normalized validation qeometry sweep function rad(normalized times)
\lambdaexp_blue_middle_lift_forces = exp_blue_middle_normal_forces * np.cos(
    normalized validation geometry sweep function rad(normalized times)
)
exp_blue_leading_lift_forces = exp_blue_leading_normal_forces * np.cos(
    normalized validation geometry sweep function rad(normalized times)
\lambdaexp_orange_trailing_lift_forces = exp_orange_trailing_normal_forces * np.cos(
    normalized validation geometry sweep function rad(normalized times)
)
exp_orange_middle_lift_forces = exp_orange_middle_normal_forces * np.cos(
   normalized validation geometry sweep function rad(normalized times)
)
```

```
exp orange leading lift forces = exp orange leading normal forces * np.cos(
    normalized validation geometry sweep function rad(normalized times)
)
exp_green_trailing_lift_forces = exp_green_trailing_normal_forces * np.cos(
    normalized validation geometry sweep function rad(normalized times)
)exp_green_middle_lift_forces = exp_green_middle_normal_forces * np.cos(
   normalized validation geometry sweep function rad(normalized times)
)
exp_green_leading_lift_forces = exp_green_leading_normal_forces * np.cos(
    normalized_validation_geometry_sweep_function_rad(normalized_times)
)
# Calculate the net experimental lift. This is the sum of all the lift on
# each of the experimental panels multiplied by
# two (because the experimental panels only cover one of the symmetric wing
# halves).
# Note: this list of lift forces is with
# respect to the body axes. I will later compare it to the simulated lift
# in wind axes. This does not matter because the
# operating point is at zero angle of attack. If the angle of attack is
# changed, the experimental lift forces must be
# rotated to the wind frame before comparison with the simulated lift
# forces.
exp net lift forces = 2 * (exp blue trailing lift forces
     + exp_blue_middle_lift_forces
   + exp blue leading lift forces
   + exp orange trailing lift forces
    + exp_orange_middle_lift_forces
    + exp_orange_leading_lift_forces
   + exp_green_trailing_lift_forces
   + exp green middle lift forces
    + exp_green_leading_lift_forces
)
# Get this solver's problem's airplanes.
airplanes = []
for steady problem in validation solver.steady problems:
     airplanes.append(steady_problem.airplane)
# Initialize matrices to hold the forces and moments at each time step.
sim net forces wind axes = np.zeros((3, validation num steps))
# Iterate through the time steps and add the results to their respective
# matrices.
for step in range(validation num steps):
     # Get the airplane at this time step.
     airplane = airplanes[step]
     # Add the total near field forces on the airplane at this time step to 
the
     # list of simulated net forces.
    sim net forces wind axes[
```

```
30
```

```
 :, step
    ] = airplane.total near field force wind axes
# Initialize the figure and axes of the experimental versus simulated lift
# plot.
lift figure, lift axes = plt.subplots(figsize=(5, 4))
# Get the simulated net lift forces. They are the third row of the net
# forces array.
sim net lift forces wind axes = sim net forces wind axes[2, :]
# Interpolate the simulated net lift forces to find them with respect to the
# normalized final flap time scale.
final flap sim net lift forces wind axes = np.interp(
    final flap times, times, sim net lift forces wind axes[:]
)
# Plot the simulated lift forces. The x-axis is set to the normalized
# times, which may seem odd because we just
# interpolated so as to get them in terms of the normalized final flap
# times. But, they are discretized in exactly the
# same way as the normalized times, just horizontally shifted.
lift_axes.plot(
    normalized times,
    final flap sim net lift forces wind axes,
    label="Simulated",
     color="#E62128",
     linestyle="solid",
)
# Plot the experimental lift forces.
lift_axes.plot(
     normalized_times,
    exp_net_lift_forces,
     label="Experimental",
     color="#E62128",
     linestyle="dashed",
)
# Label the axis, add a title, and add a legend.
lift_axes.set_xlabel("Normalized Flap Cycle Time",)
lift_axes.set_ylabel("Lift (N)",)
lift_axes.set_title("Simulated and Experimental Lift Versus Time",)
lift_axes.legend()
# Show the figure.
lift_figure.show()
# Delete the extraneous pointers.
del airplanes
del steady_problem
del sim_net_forces_wind_axes
del step
```

```
# Calculate the lift mean absolute error (MAE). The experimental and
# simulated lift comparison here is valid because,
# due to the interpolation steps, the experimental and simulated lifts
# time histories are discretized so that they
# they are with respect to the same time scale.
lift absolute errors = np.abs(
    final flap sim net lift forces wind axes - exp_net lift forces
)lift mean absolute error = np.mean(lift absolute errors)
# Print the MAE.
print(
     "\nMean Absolute Error on Lift: "
     + str(np.round(lift_mean_absolute_error, 4))
     + "N"
)
# Calculate the experimental root mean square (RMS) lift.
exp_rms_lift = np.sqrt(np.mean(np.power(exp_net_lift_forces, 2)))
# Print the experimental RMS lift.
```
print(**"Experimental RMS Lift: "** + str(np.round(exp\_rms\_lift, 4)) + **" N"**)